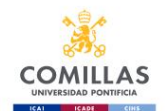

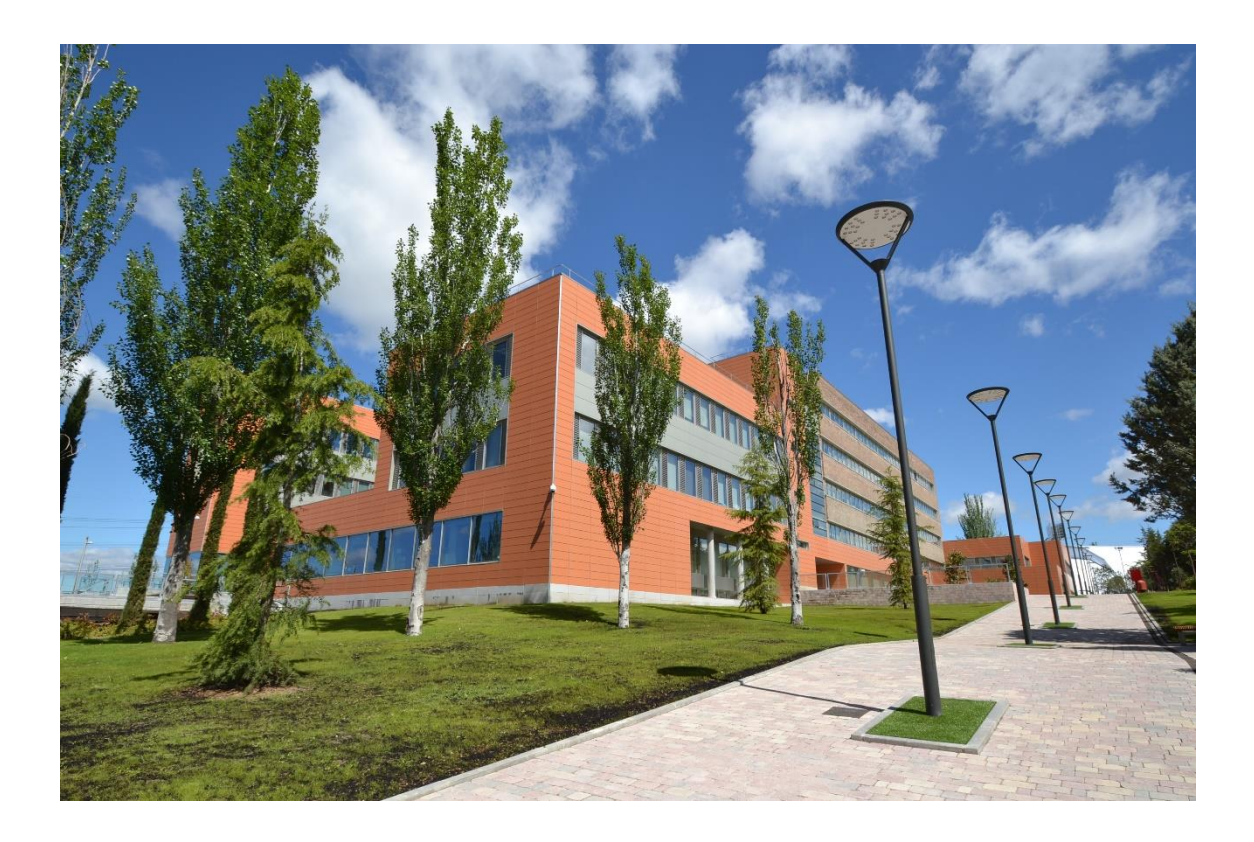

# *GUIA PARA EL ALUMNO DE INTERCAMBIO*

## *2024-2025*

*Facultad de Ciencias Humanas y Sociales*

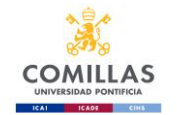

## **Indice**

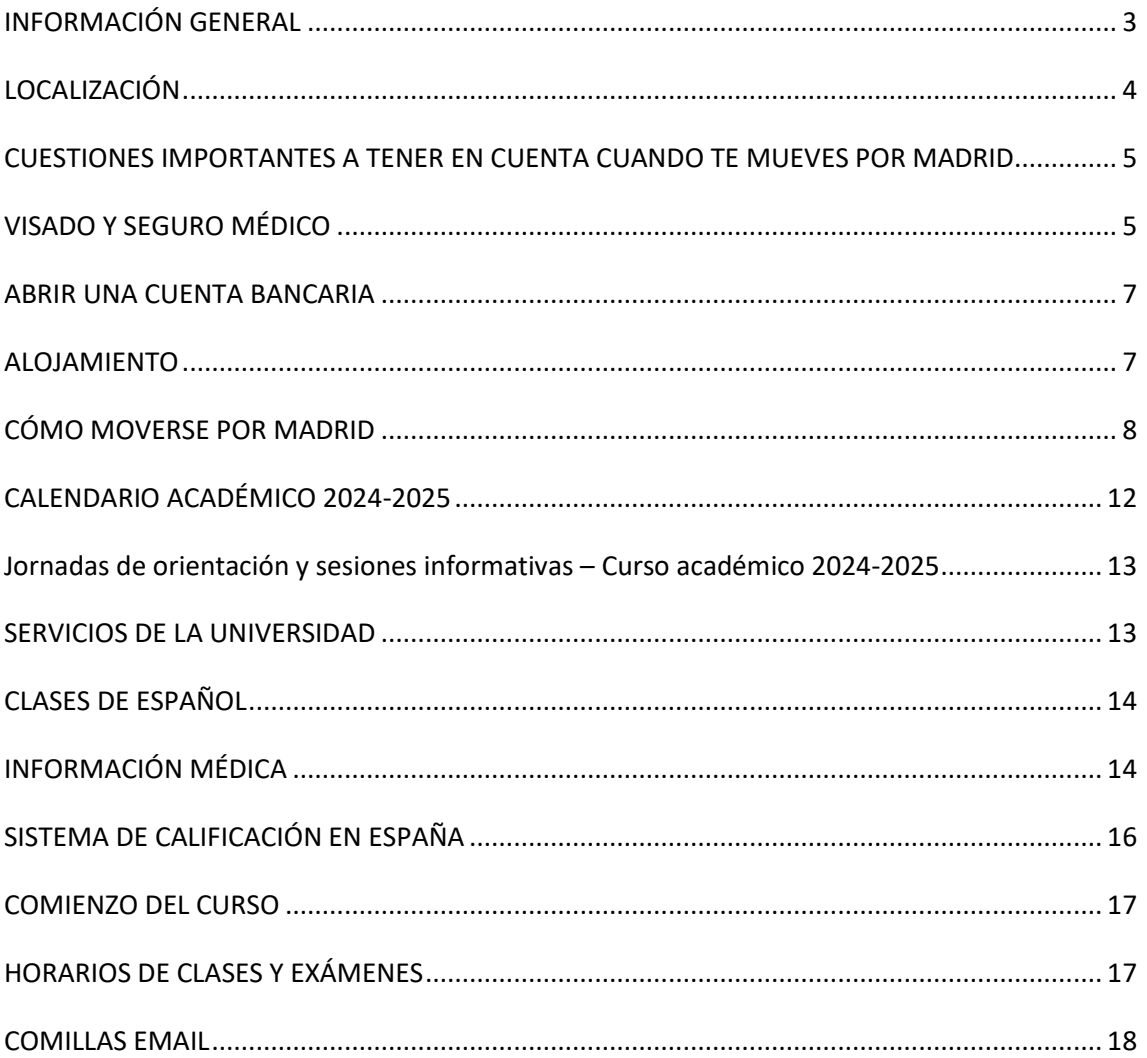

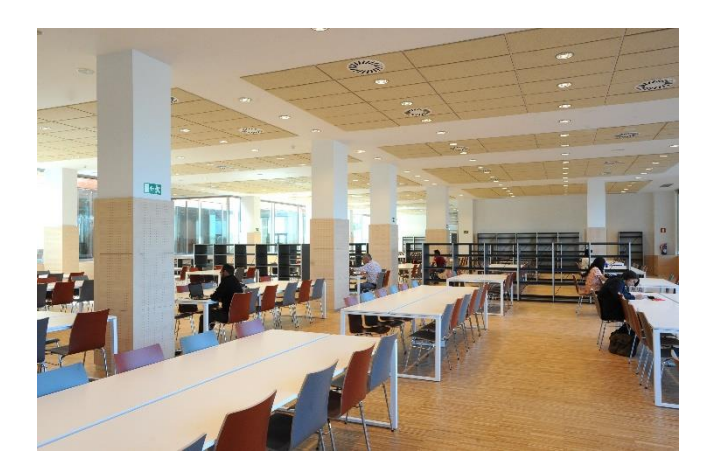

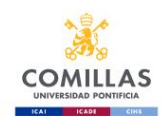

### **INFORMACIÓN GENERAL**

<span id="page-2-0"></span>La Facultad de Ciencias Humanas y Sociales desde su fundación, hace ya más de cien años, ha tenido una vocación humanista y plural y la voluntad de formar hombres y mujeres capaces de sumarse a aquellos que intentan cultivar el pensamiento y las habilidades capaces de mejorar la condición humana.

Las titulaciones que imparte la Facultad de Ciencias Humanas y Sociales son:

- Grado Filosofía
- Grado Psicología
- Doble Grado Psicología y Criminología
- Grado de Psicología y Administración y Dirección de empresas
- Grado Trabajo Social
- Doble Grado Criminología y Trabajo social
- Grado Traducción e Interpretación y Global Communication
- Doble Grado en Relaciones Internacionales y Global Communication
- Grados en Educación

### *Personas que me pueden ayudar:*

**Vice Dean International & Institutional Relations**

José Manuel Sáenz Rotko Phone: +34 91 542 28 00 (ext 4250) Email: jmsaenz@comillas.edu

#### **Coordinadora de Relaciones Internacionales:**

Patricia Vázquez Rodríguez Tel.: +34 91 542 6127 email: [internacional.chs@comillas.edu](mailto:internacional.chs@comillas.edu)

**Tutora :** Ana Trujillo Email: [ana.trujillo@comillas.edu](mailto:ana.trujillo@comillas.edu)

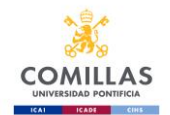

### **LOCALIZACIÓN**

<span id="page-3-0"></span>Sedes

La Facultad de Ciencias Humanas y Sociales está situada en el campus de Cantoblanco.

**Sede Cantoblanco** <https://goo.gl/maps/ThDmrGacACF2>

C/ Universidad de Comillas, 3-5 28049 Madrid Tfno.: +34 91 734 39 50 Telefax: +34 91 734 45 70

**Transporte:** Estación Universidad P. Comillas

Tren de cercanías: Línea C-4 (dirección Alcobendas –San Sebastián de los Reyes) Directa desde las estaciones Atocha, Sol, Nuevos Ministerios, Chamartín. Precio: 1,85€. Duración del transporte: 25 minutos desde Sol. Autobuses: Líneas 827, 827A, 828, 714

### **COMO LLEGAR AL CAMPUS DE COMILLAS-SEDE HUMANIDADES**

Debe coger el tren de cercanías  $\Box$  en una de las principales estaciones (Atocha ,Sol, Nuevos Ministerios, Chamartín) – Linéa C-4 dirección Alcobendas –San Sebastián de los Reyes. Se baja en la estación que se llama "UNIVERSIDAD PONTIFICIA COMILLAS" (NO CANTOBLANCO). Cruzará un Puente sobre la carretera y llega directamente al campus de Cantoblanco. En el edificio naranja con cristal, Edificio B- Despacho 103. UBICACIÓN <https://goo.gl/maps/ThDmrGacACF2>

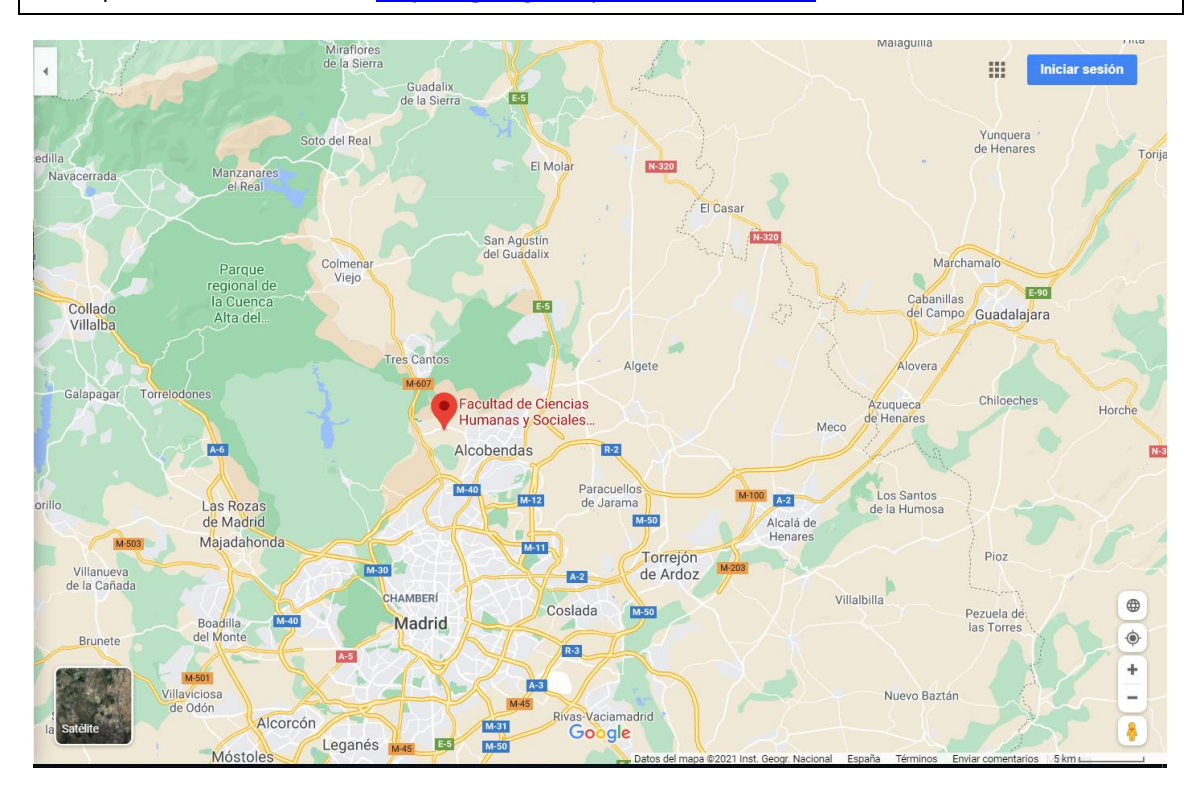

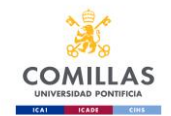

### [CAMPUS TOUR](https://sp.upcomillas.es/centros/facultades/FCHS/DocumentosFCHS/Forms/Documentos.aspx?RootFolder=%2Fcentros%2Ffacultades%2FFCHS%2FDocumentosFCHS%2FINTERNACIONAL%2FIntercambios%20Alumnos%20Entrantes%20%2DIncoming%2FPrior%20to%20your%20arrival&FolderCTID=0x012000938279D95995C347A5DD9709ACFE0040&View=%7b52000D83-E80B-4898-AC8E-0F9A413EA572%7d)

### **ACCESIBILIDAD**

- Rampa de acceso al edificio
- Plaza de aparcamiento reservado
- Baños adaptados en el edificio de aulas
- Rampa de acceso a las aulas
- <span id="page-4-0"></span>• Salva-escaleras para el acceso a aulas de informática

### **CUESTIONES IMPORTANTES A TENER EN CUENTA CUANDO TE MUEVES POR MADRID**

- Nunca lleves encima tu documentación como Pasaporte o Carné de Identidad, con una fotocopia es suficiente.
- Ten controlado en todo momento cuando viajas en el metro o vas por zonas de Madrid donde hay aglomeraciones, tu cartera o tu bolso.
- No lleves demasiado dinero contigo, solamente el necesario para el día.
- Si te roban la documentación como el Pasaporte, o el Carné de Identidad lo primero que tienes que hacer es ir a la comisaría más próxima para poner una denuncia. Necesitarás una copia de la denuncia para que puedas ir a la embajada de tu país a solicitar de nuevo la documentación que te han sustraído.
- Si lo que te han robado son las tarjetas de crédito deberás llamar lo antes posible para cancelar tus tarjetas.

#### **Pérdida o robo de tarjetas de crédito**

- American Express: **+34 91 572 03 03**
- Dinner's: **+34 91 547 40 00**
- CajaMadrid: **+34 91 519 38 00**
- Sistema 6000: **+34 91 355 30 00**
- 4B: **+34 91 726 00 00**
- Visa: **+34 91 519 21 00**
- <span id="page-4-1"></span>• Eurocard-MasterCard: **+34 91 519 21 00**

### **VISADO Y SEGURO MÉDICO**

Todos los estudiantes con pasaporte de países fuera de la UE deberán estar en posesión del visado adecuado a su periodo de estancia, así como de un seguro médico que le cubra tanto asistencia sanitaria como responsabilidad civil y repatriación.

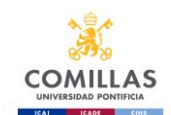

Para el visado de estancia, una vez nominado el alumno procederemos a enviar a tu coordinador una carta de aceptación para que puedas tramitarlo en el consulado más cercano a tu domicilio. Es importante que te informes de la documentación que deberás presentar a través de las páginas web de dicho consulado, la documentación que suelen pedir es la siguiente:

- Pasaporte en vigor
- Fotografía reciente
- Seguro médico para el periodo
- Cumplimentar el formulario de solicitud de Visa y el pago de las tasas
- Acreditar que tiene alojamiento (la universidad en la carta de aceptación indica que ayudará a los estudiantes a buscar el alojamiento)
- Documentación en la que se pueda verificar que tiene los ingresos suficientes para poder vivir.
- Y la carta de aceptación de la Universidad

Más información sobre Visado se pueden encontrar en la página web de Comillas en el siguiente link:

### [https://www.citylifemadrid.com/apply-for-spanish-student-visa/](https://eur01.safelinks.protection.outlook.com/?url=https%3A%2F%2Fwww.citylifemadrid.com%2Fapply-for-spanish-student-visa%2F&data=05%7C01%7Cinternacional.chs%40comillas.edu%7Cd23e91cd069d4761c3a308dbe4dab560%7Cbcd2701caa9b4d12ba20f3e3b83070c1%7C0%7C0%7C638355401892101973%7CUnknown%7CTWFpbGZsb3d8eyJWIjoiMC4wLjAwMDAiLCJQIjoiV2luMzIiLCJBTiI6Ik1haWwiLCJXVCI6Mn0%3D%7C3000%7C%7C%7C&sdata=B5dK73fbZ0gJ4RfE%2BrzHAJnq2rRTGc5s1jFUwlDtrpk%3D&reserved=0)

El seguro médico es imprescindible para poder inscribirte oficialmente en la Universidad. Comillas no obliga a que el alumno tenga un seguro médico específico, solo comprobará que el seguro del estudiante le cubre por el periodo de estancia en España tanto a nivel sanitario como responsabilidad civil y repatriación.

Aquí te indico algunas páginas web de empresas que pueden ofrecerte un seguro médico que incluye todas las coberturas necesarias para obtener tu visado:

<https://swisscare.com/es/country/espana>

<https://www.seguroenlinea.es/seguro-medico-para-estudiantes-extranjeros/>

<https://www.sanitasexpat.com/sanitas-international-students/>

[https://www.allianzcare.com/en/personal-international-health-insurance/who-we](https://www.allianzcare.com/en/personal-international-health-insurance/who-we-help/students.html)[help/students.html](https://www.allianzcare.com/en/personal-international-health-insurance/who-we-help/students.html)

<https://universitasmundi.com/en/>

<https://www.nuevamutuasanitaria.es/universidad-comillas/>

[FalkenhagenA@agente.segurcaixaadeslas.es;](mailto:FalkenhagenA@agente.segurcaixaadeslas.es) [Miseguro.en.espana@gmail.com](mailto:Miseguro.en.espana@gmail.com)

Los alumnos con pasaporte de países de la UE solo necesitarán el pasaporte o documento oficial, así como tarjeta sanitaria europea. Es importante que los alumnos de países miembros de la UE también tengan un seguro de responsabilidad civil y de repatriación que les cubra durante el periodo de estancia.

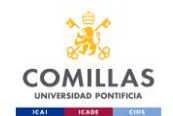

### **ABRIR UNA CUENTA BANCARIA**

#### <span id="page-6-0"></span>**Oficina Universitaria** *- BANCO SANTANDER*

<span id="page-6-1"></span>Oficina de la calle Alberto Aguilera 35. Se necesita el Pasaporte o el DNI y carta de aceptación de Comillas.

### **ALOJAMIENTO**

Dado que la Universidad no dispone de Colegios Mayores propios, Comillas intenta ayudar a los estudiantes en su búsqueda de alojamiento a través de las siguientes opciones:

- 1. The following companies collaborate with Universidad Pontificia Comillas to provide all services associated with accommodations:
	- **Students Global Relocation (SGR), Lodgerin** Calle Justiniano 12 , 28004 Madrid Teléfono: +34919912371 [info@lodgerin.com](mailto:info@lodgerin.com) [www.lodgerin.com](http://www.lodgerin.com/) For Comillas students, a discount of 50%, of the service requested, will be given using the code UPCOMILLAS

### • **Aluni.Net**

<https://www.aluni.net/es/> E-mail: [info@aluni.net](mailto:info@aluni.net) Telephone number: (+34) 91 543 20 31 Postal Address: calle Hilarión Eslava nº 12 For Comillas students will be given a discount of 20% of the service requested, using the code provided by the company.

#### • **MadridEasy**

[https://www.madrideasy.com](https://www.madrideasy.com/) E-mail: [info@madrideasy.com](mailto:info@madrideasy.com) Telephone number: (+34) 609448304 Postal Address: Cuesta de Santo Domingo, 4 – Local derecho For Comillas students, a discount of 50%, of the service requested, will be given using the code COMILLAS50

### • **Innfamily.com**

[https://www.innfamily.com](https://www.innfamily.com/) E-mail: [info@innfamily.com](mailto:info@innfamily.com) Telephone number: (+34) 629 730 993 Postal Address: Calle General Oraá 29, 1º dcha.

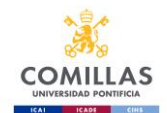

For Comillas students will be given a discount of 30% of the service requested, using the code provided by the company.

- **Inn MICAMPUS Living** [https://micampusresidencias.com](https://micampusresidencias.com/) E-mail: oa@micampusliving.com
- **Sdf Spotahome** [www.spotahome.com](http://www.spotahome.com/) E-mail: [mariaordovas@spotahome.com](mailto:mariaordovas@spotahome.com)
- 2. Through **ERASMUSPLAY**, an online accommodation comparator for students, which brings together in a single website a wide range of rooms, apartments and shares apartments.

<span id="page-7-0"></span><https://erasmusplay.com/es/> E-mail: [communication@erasmusplay.com](mailto:communication@erasmusplay.com)

### **CÓMO MOVERSE POR MADRID**

El mejor sistema para moverse por Madrid es el transporte público (metro, autobús o tren de cercanías). En la siguiente página web podrás encontrar toda la información del transporte de Madrid [https://www.crtm.es](https://www.crtm.es/)

Puedes ir solicitando la cita por internet para sacar tu pase de transporte mensual- Este pase cuesta 20€ al mes para todas las personas que tienen menos de 26 años (Abono Joven) y puedes viajar en todo el transporte (bus, metro y tren) que quieras por Madrid durante un mes completo [https://www.crtm.es/billetes-y-tarifas/tarjeta-transporte-publico/como](https://www.crtm.es/billetes-y-tarifas/tarjeta-transporte-publico/como-obtenerla.aspx)[obtenerla.aspx](https://www.crtm.es/billetes-y-tarifas/tarjeta-transporte-publico/como-obtenerla.aspx) Es importante que lo vayas solicitando así lo puedes comenzar a utilizar lo antes posible.

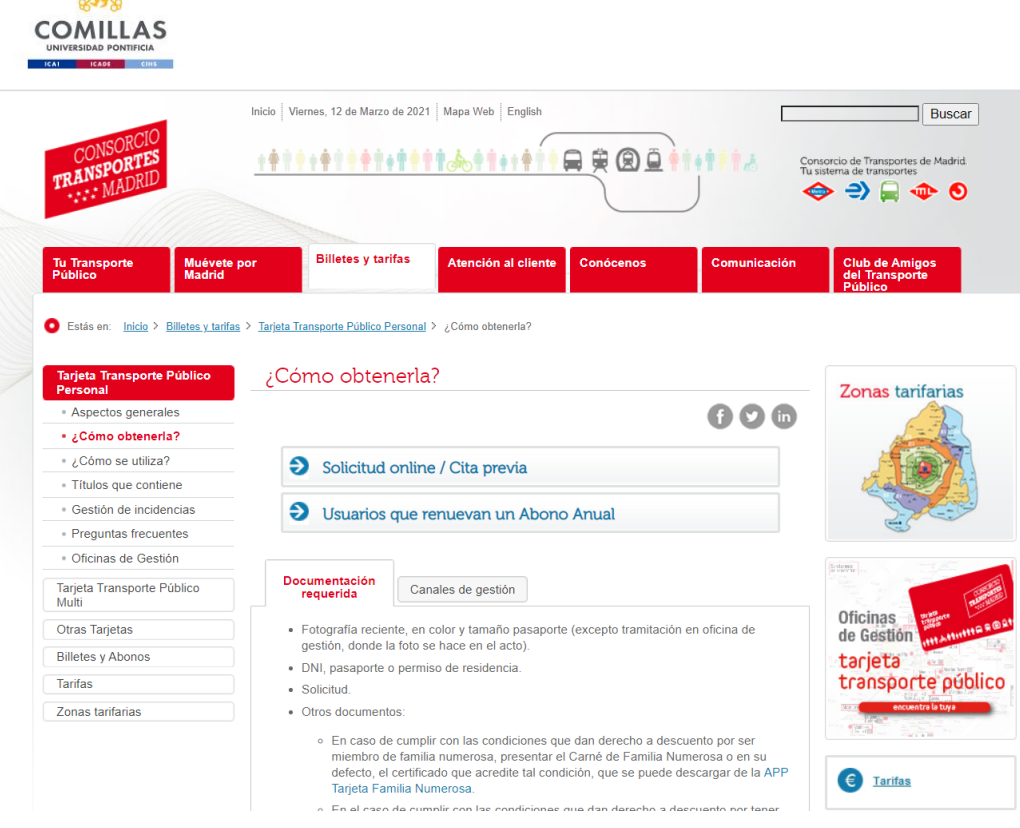

La mejor manera de llegar a nuestro campus de Cantoblanco, donde se impartirán tus clases, es tomar el tren de cercanías. Son los llamados "Trenes de Cercanías". En Madrid hay billetes mensuales baratos. El precio depende de la zona. Por ejemplo, el centro de Madrid está todo en la zona A. Cantoblanco está en la zona B1. Primero hay que sacar la tarjeta de transporte, que cuesta 4 euros. A continuación, puede elegir la tarifa mensual que desee y pagar en consecuencia. Sólo es válida durante 30 días, así que recuerda recargarla cada 30 días desde que la usaste por primera vez.

Plano de la red de tren de cercanías

[https://www.redtransporte.com/madrid/cercanias-renfe/plano.html-](https://www.redtransporte.com/madrid/cercanias-renfe/plano.html) La parada de Comillas es

### **UNIVERSIDAD P. COMILLAS**

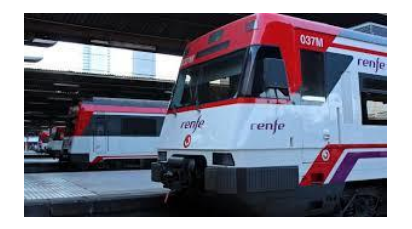

Podréis encontrar información útil sobre temas de interés general en este portal para la comunidad Internacional en Madrid

**<https://www.citylifemadrid.com/>**

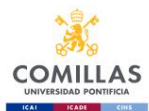

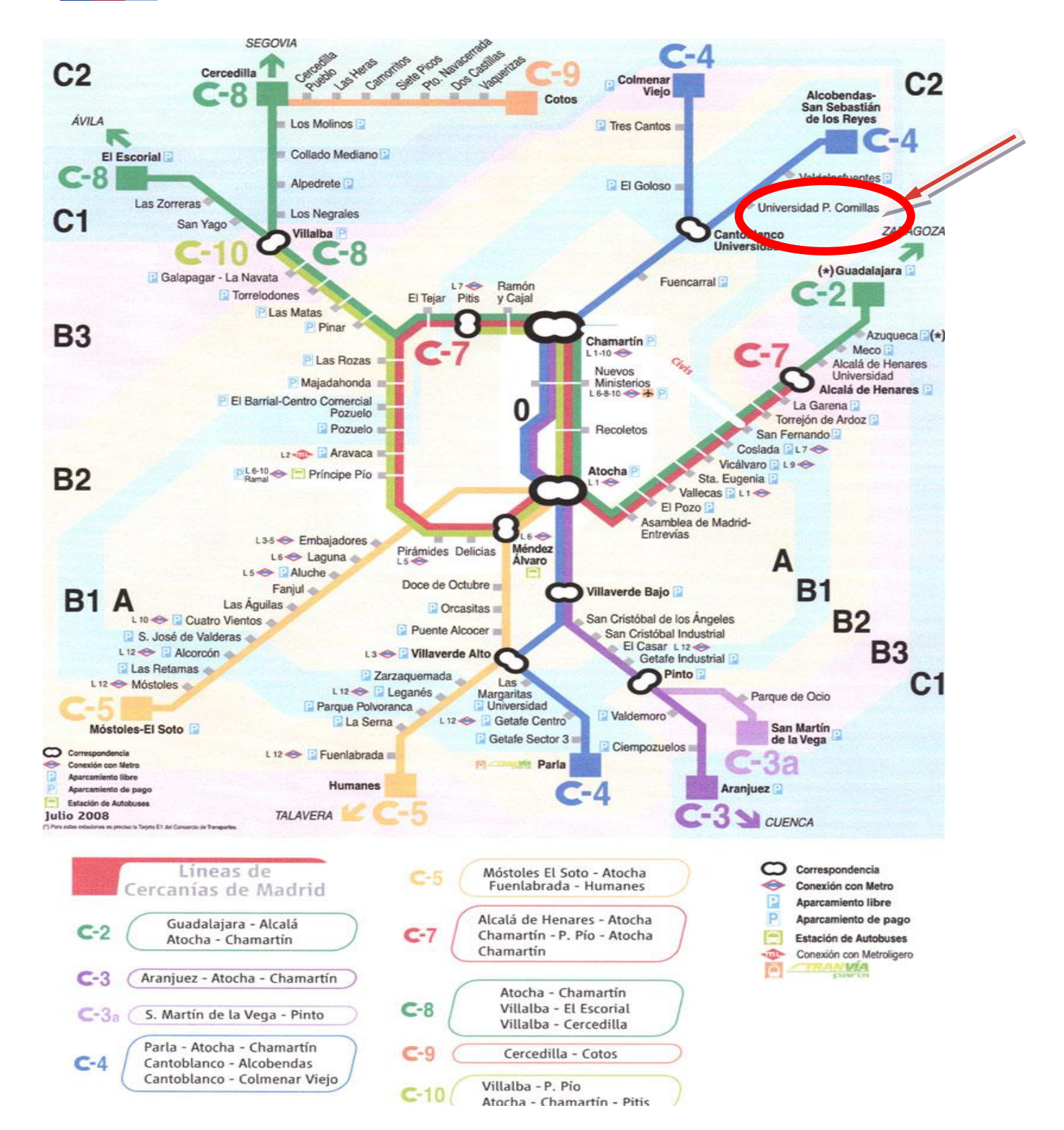

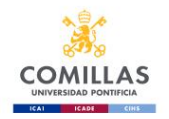

#### Plano de la red de metro de Madrid<https://www.metromadrid.es/es/viaja-en-metro/plano-de-metro-de-madrid>

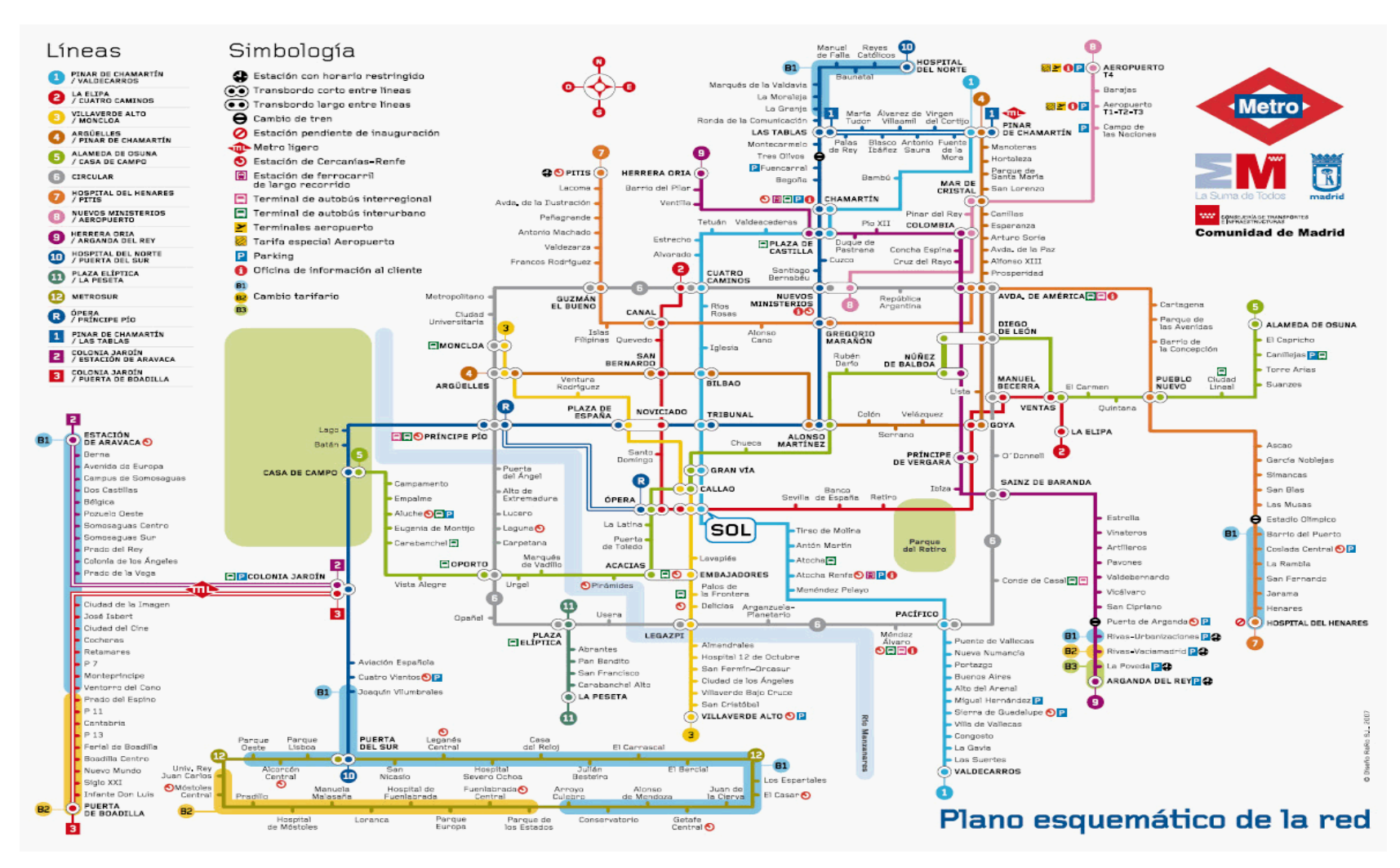

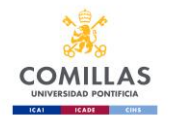

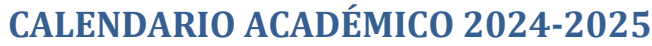

 $6$ 

 $2$  13

 $9\overline{20}$ 

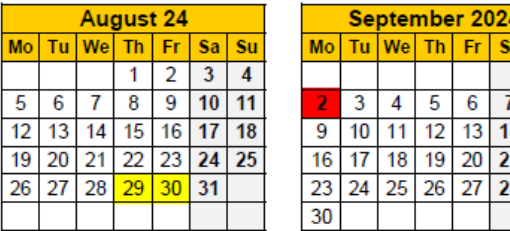

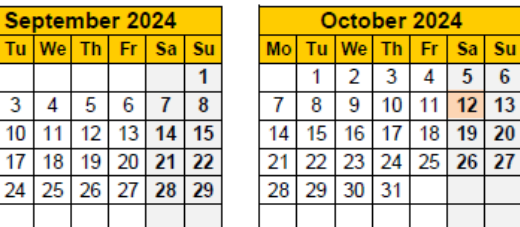

Su

 $\begin{array}{c|c}\n1 & 8 \\
\hline\n15 & 22 \\
\hline\n29\n\end{array}$ 

2024

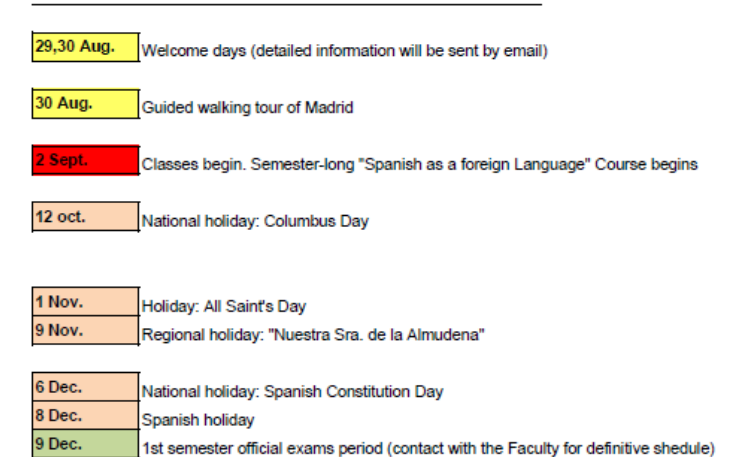

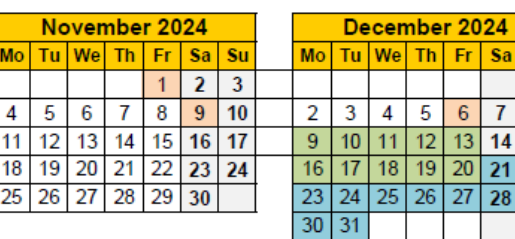

<span id="page-11-0"></span>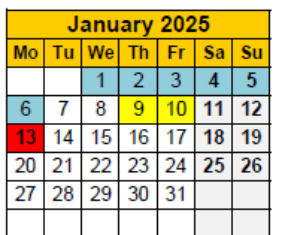

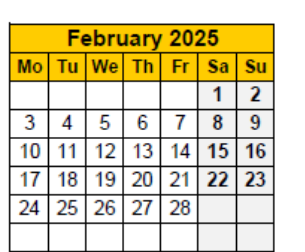

**May 2025** Mo Tu We Th Fr Sa Su

 $567891011$ 12 13 14 15 16 17 18

19 20 21 22 23 24 25

26 27 28 29 30 31

 $1 \mid 2 \mid 3 \mid 4$ 

 $3 | 4 | 5 | 6$ 

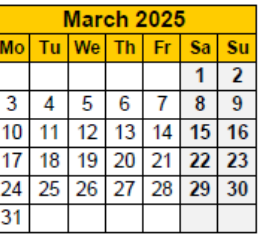

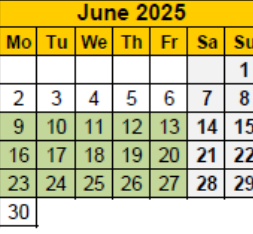

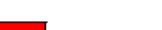

2025

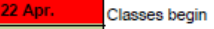

Easter holidays begin

Christmas holidays begin

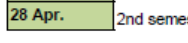

21 Dec.

9, 10 Jan.

10 Jan.

3 Jan.

14 Apr.

1 May

2 May

### 2nd semester official exams period (until May 21st)

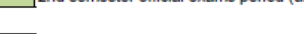

Guided walking tour of Madrid

Holiday: Labour Day

Welcome days (detailed information will be sent by email)

Regional holiday. Community Day of the Madrid Autonomous Region

2nd semester classes begin. Semester-long "Spanish as a foreign Language" Course begins

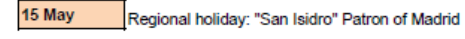

9 Jun.

Extra exam session begins (until June 27th)

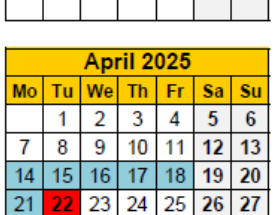

 $\boxed{28}$  29 30

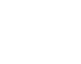

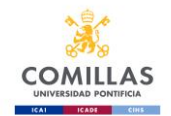

### <span id="page-12-0"></span>**Jornadas de orientación y sesiones informativas – Curso académico 2024-2025**

Para estudiantes de Teología y Ciencias Humanas y Sociales (Educación, Filosofía, Psicología, Relaciones Internacionales, Trabajo Social, Criminología, Traducción y Comunicación) INFORMAREMOS A LOS ALUMNOS SOBRE COMO SE DESARROLLARÁN LAS JORNADAS DE ORIENTACIÓN CUANDO SE ACERQUE LA FECHA

Cada año académico establecemos dos semanas de orientación, una en agosto para los estudiantes que vienen para el 1er semestre y otra en enero, para los que llegan para el 2º semestre. Estas jornadas están pensadas para ofrecerte información general sobre la Universidad y los servicios que ofrece. LA ASISTENCIA A LA ORIENTACIÓN ES OBLIGATORIA.

### **Jornadas de orientación/bienvenida de Otoño – 29 y 30 de agosto Jornadas de Orientación de Primavera – 9 y 10 de enero**

### **SERVICIOS DE LA UNIVERSIDAD**

- <span id="page-12-1"></span>• **Biblioteca** – en todas nuestras sedes tenemos biblioteca – consulta en información del edificio para que te indiquen dónde se encuentra
- **Servicio de Relaciones Internacionales [https: www.comillas.edu/servicio-de](http://https:%20www.comillas.edu/servicio-de-relaciones-internacionales/)[relaciones-internacionales/.](http://https:%20www.comillas.edu/servicio-de-relaciones-internacionales/)** La oficina central de relaciones Internacionales se encuentra en Alberto Aguilera, 32
- **Deportes /Comillas Bienestar<https://www.comillas.edu/deportes/>**

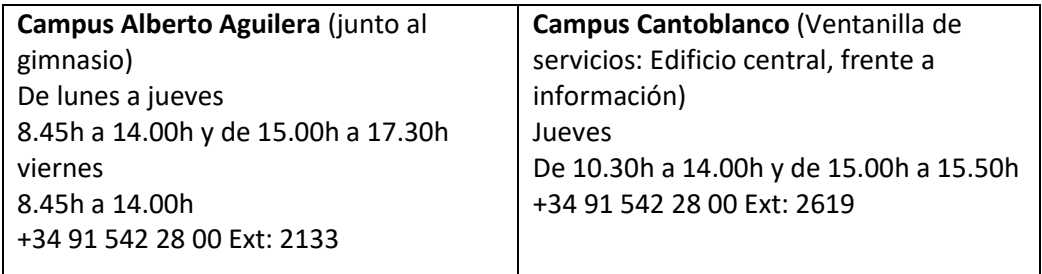

• **Actividades Culturales/Comillas Art[e https://www.comillas.edu/comillas-arte/](https://www.comillas.edu/comillas-arte/)**

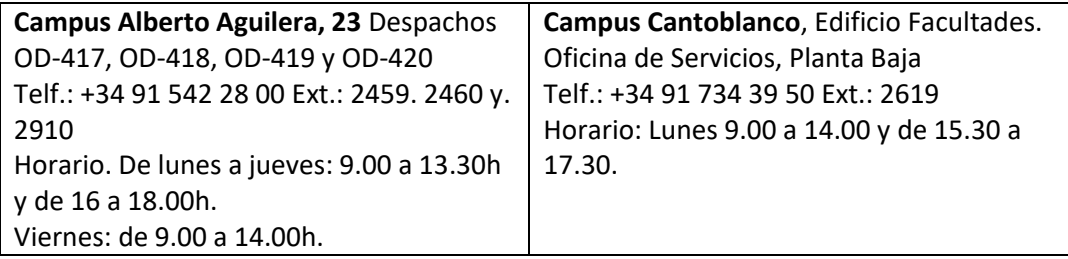

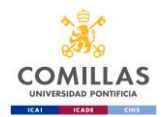

• **Pastoral/ Comillas Espiritualidad <https://www.comillas.edu/espiritualidad/>**

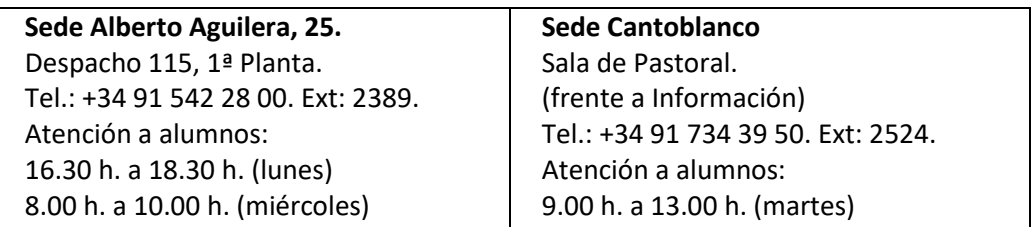

• **WIFI**

La Universidad Pontificia Comillas tiene sistema WIFI en todas sus instalaciones. Para configurarlo lo mejor es que sigáis las siguientes instrucciones según el modelo que se quiera conectar en el link:<http://www.stic.upcomillas.es/es/guias-y-manuales>

<span id="page-13-0"></span>Si necesitas ayuda personalizada puedes solicitarla en el servicio de atención a usuarios y aulas que se encuentra en cada sede.

### **CLASES DE ESPAÑOL**

Sería aconsejable que todos aquellos alumnos que tengan nivel de español inferior a B1 cursaran la asignatura "Español para alumnos de intercambio". Los alumnos de universidades **no hispano hablantes que deseen cursar dicha asignatura** realizarán una prueba de nivel (se enviará un email a todos los alumnos para que hagan la prueba online antes de llegar a España.

### **INFORMACIÓN MÉDICA**

### <span id="page-13-1"></span>**Cobertura médica y seguros en general**

COMO REGLA GENERAL, es imperativo que los alumnos extranjeros que no estén cubiertos por la seguridad social española vengan asegurados desde sus respectivos países con un seguro complementario contra enfermedad, hospitalización, accidentes, responsabilidad civil y repatriación y según el caso de cada uno que cubra todo el periodo de permanencia en la Universidad Pontificia Comillas.

No podrá matricularse ni asistir a clase ningún alumno sin el seguro preceptivo.

Los alumnos extranjeros que estén cubiertos por la seguridad social española deben llegar a España con un seguro complementario para cubrir responsabilidad civil y repatriación.

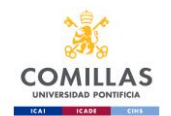

**SEGURIDAD SOCIAL**. *Para los estudiantes de la Unión Europea*: para tener acceso a los servicios de la Seguridad Social en España, hace falta venir provisto de la **[Tarjeta Sanitaria Europea.](http://europa.eu.int/comm/employment_social/healthcard/index_en.htm)**  <http://ec.europa.eu/social/main.jsp?catId=559&langId=es>

Este documento está vigente desde el 1 de junio de 2004 y no necesita canjearse por ningún otro. Con esta tarjeta se puede acudir al ambulatorio del INSALUD más cercano a su domicilio para ser atendido.

Los estudiantes extranjeros *que no estén cubiertos* por responsabilidad civil ni repatriación deben conseguir el seguro correspondiente en su país de origen antes de viajar a España.

La Universidad cuenta con los siguientes servicios médicos:

### **TELÉFONO DE EMERGENCIAS DE COMILLAS: +34 654 349 436 (24 HORAS)**

**Una emergencia seria cuando concierna:** 

- **Urgencia medical con necesidad de admisión en hospital**
- **Urgencia medical con el estudiante que no pueda moverse**
- **Accidente con gente herida o emergencia de policía**

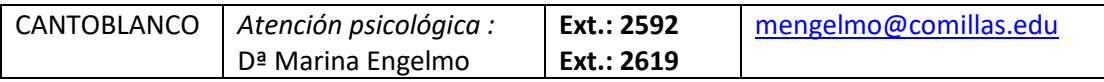

#### **Hay farmacias abiertas 24 horas**

#### **Hospitales públicos- Alumnos de la UE**

- Fundación Jiménez Díaz Av. de los Reyes Católicos, 2, 28040 Madrid (Metro Islas Filipinas o Metro Moncloa) –Phone - +34 618071556 Email : [international.fjd2@quironsalud.es](mailto:international.fjd2@quironsalud.es) (Atención personalizada en varios idiomas)
- *Hospital 12 de Octubre:* **Avda de Córdoba s/n -** Madrid 28041. Metro estación: Doce de Octubre – Línea 3
- *Hospital Universitario La Paz*: Pº de la Castellana, 261 Madrid 28046. Metro Estación: Begoña - Línea 10
- *Hospital Clínico San Carlos:* Profesor Martín Lagos, S/N Madrid 28040. **Metro Estación: Moncloa -** Líneas 3 y 6; o **Islas Filipinas -** Línea 7; o **Metropolitano -** Línea 6.
- *Hospital General Universitario Gregorio Marañón:* C/ Doctor Esquerdo, 46 Madrid 28007. Metro Estación: O'Donnell o Sainz de Baranda - Línea 6

#### **English-speaking Medical Groups (Clinics)- Alumnos fuera de la UE**

• *HOSPITAL DE MADRID* Address: Plza del conde del Valle Suchil ,16 (Metro San Bernardo) Phone 9H -21H: + 34 629823493 & Phone 21H – 9H: + 34 629824020 (Atención personalizada en varios idiomas)

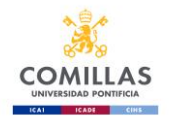

• *Fundación Jiménez Díaz* Av. de los Reyes Católicos, 2, 28040 Madrid (Metro Islas Filipinas o Metro Moncloa) –Phone - +34 618071556 Email : [international.fjd2@quironsalud.es](mailto:international.fjd2@quironsalud.es) (Atención personalizada en varios idiomas)

#### **Teléfonos de Emergencia**

Teléfono de emergencias en Madrid**: 112** Información del Ayuntamiento de Madrid: **010** Información de la Comunidad de Madrid: **012** Farmacias de Guardia: **098**

### **Seguridad Social:**

- SAMUR (accidentes en lugares públicos): **092**
- INSALUD (Urgencias): **061**
- Cruz Roja:

 Emergencias: **+34 91 522 22 22** Intoxicaciones: **+34 91 562 04 20** Ambulancias: **+34 91 473 93 61**

<span id="page-15-0"></span>**\*\* Si eres de la UE** puedes consultar cuál es tu centro médico (público) más cercano en: <https://www.comunidad.madrid/servicios/salud/buscador-centros-sanitarios>

### **SISTEMA DE CALIFICACIÓN EN ESPAÑA**

El sistema de calificaciones en la universidad española consiste en una puntuación entre 0 y 10, normalmente registrada en seis calificaciones según el criterio siguiente:

#### **Matrícula de Honor**

Es la calificación más elevada y sólo se otorga a los estudiantes excepcionales. Supone la gratuidad para una asignatura del curso siguiente.

#### **Sobresaliente**

9. Con esta nota se califica a los estudiantes muy buenos, que han respondido completamente a las exigencias del curso.

### **Notable**

7 a 8. Esta nota se otorga a los buenos estudiantes que han respondido favorablemente con buen nivel a las exigencias del curso.

#### **Aprobado**

5 a 6. Esta nota indica que el estudiante ha respondido con un nivel suficiente a las exigencias del curso.

#### **Suspenso**

0 a 4. Esta nota supone que el estudiante no ha superado las exigencias del curso y debe repetirlo.

### **N.P. No Presentado**

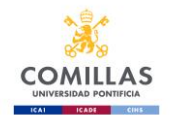

El estudiante, haya asistido o no regularmente a clase, no se ha presentado a examen o no ha realizado la prueba de evaluación establecida por el profesor por lo que no ha superado el curso, no obteniendo los créditos asignados al mismo.

**LA ASISTENCIA A CLASE ES OBLIGATORIA, si no asistes a las clases y no justificas tu ausencia el profesor podrá negarse a examinarte o podrá poner en tu expediente NO PRESENTADO.**

<span id="page-16-0"></span>**A los alumnos se les evaluará en base al trabajo de clase, a los trabajos dirigidos y a los exámenes, o en base a cualquier otro método que se especifique en el programa. Es imprescindible aprobar el examen final para poder aprobar el curso.**

### **COMIENZO DEL CURSO**

**Como puedes ver en el calendario académico el curso del primer cuatrimestre (septiembre a diciembre) comienza el día 2 de septiembre y termina (INCLUIDO EXÁMENES) el día 20 de diciembre. Las clases del segundo cuatrimestre (enero a junio) comienzan el día 13 de enero y termina el día 21 de mayo (INCLUIDO EXÁMENES). ES OBLIGACIÓN DEL ALUMNO PERMANECER DURANTE TODO EL PERIODO DEL INTERCAMBIO. NO SE CAMBIARÁN FECHAS DE EXÁMENES EXCEPTO EN EL CASO DE QUE SEAN EL MISMO DÍA, A LA MISMA HORA.**

### **HORARIOS DE CLASES Y EXÁMENES**

<span id="page-16-1"></span>**LA ASISTENCIA A CLASE ES OBLIGATORIA, si no asistes a las clases y no justificas tu ausencia el profesor podrá negarse a examinarte o podrá poner en tu expediente NO PRESENTADO.**

**El alumno tiene que tener en cuenta que para algunas asignaturas hay dos o más grupos, y que algunas asignaturas se imparten en varios días. El alumno tendrá que elegir un grupo con esa asignatura e ir al mismo grupo si se imparte en varios días. No es obligatorio que el alumno seleccione todas las asignaturas con el mismo grupo.** 

#### **Exámenes**

Recursos de revisión de calificaciones y evaluación deben realizarse antes del día 24 de enero (primer semestre) , 29 de mayo (segundo semestre) , vía email contactando con el profesor si no te encuentras en España. En el caso de que todavía estés en España deberás consultar en el horario de exámenes, cuando es la revisión de exámenes.

Los alumnos que tengan asignaturas suspensas tienen otra posibilidad de examinarse, en el mes de junio (del 9 al 27 de junio). **Para poder solicitar examinarse en estas fechas tienen que mandarnos un email e indicarnos de qué asignatura se quieren examinar. Esto debe hacerse antes del día 6 de junio. El examen será en Comillas, Madrid y no se pueden realizar exámenes por correo electrónico, ni en la Universidad de origen.**

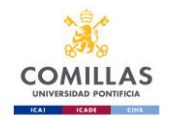

### **COMILLAS EMAIL**

<span id="page-17-0"></span>Una vez que haya completado la fase I de la solicitud, todos los mensajes que recibirás irán directamente a tu cuenta de Comillas, es muy importante que la actives del siguiente modo:

A continuación, le indicamos los datos de acceso y cómo puede configurar esta cuenta de correo.

Datos de acceso:

- Email: [usernumber@alu.comillas.edu](mailto:usernumber@alu.comillas.edu)
- Contraseña: la misma con la que accede a su solicitud de intercambio
- Acceso: [www.comillas.edu/o365](http://www.comillas.edu/o365)

En esta página tiene información para configurar su cuenta de correo, crear un alias o redirigir los emails a otra cuenta suya personal: [www.stic.comillas.edu/es/guias-y](http://www.stic.comillas.edu/es/guias-y-manuales/exchange-online)[manuales/exchange-online](http://www.stic.comillas.edu/es/guias-y-manuales/exchange-online)

### **Método 1** *– Redirecciona el correo de Comillas a otra cuenta persona de correo electrónico.*

Con este método puedes recibir los mensajes en tu cuenta personal de correo electrónico, pero siempre responderás utilizando tu cuenta personal de correo electrónico.

\*Ve a <https://outlook.office365.com/>busca to Opciones/Cuentas/Reenviar and pon tu dirección personal de email

### **Método 2** \_ . *Configura tu teléfono para accede a tu cuenta de email*

Con este método gestionarás los emails de Comillas separados de tus mensajes personales.

Enviarás los mensajes a través de tu cuenta de Comillas [usernumber@alu.comillas.edu](mailto:usernumber@alu.comillas.edu)

\*Crea una nueva cuenta de correo electronico/email.

Tu cuenta de correo será con el siguiente formato [usernumber @alu.comillas.edu](mailto:2015xxxxxx@alu.comillas.edu) and utiliza el pasword que te facilitamos en su momento: password

\* Si tu teléfono requiere una configuración manual utiliza el siguiente servidor: [outlook.office365.com](http://outlook.office365.com/)

\* Generalmente solamente querrás sincronizar tu cuenta de correo electrónico. Tus contactos, calendario, notas deberían estar sincronizados con Google o iCloud.

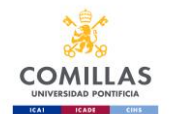

### **Método 3**. *Configurar el Gmail ( o similares como Yahoo, Hotmail etc) para gestionar tu correo electrónico de Comillas*

Podrás ver tus mensajes de Comillas con tu cuenta de correo personal o en una carpeta independiente.

Podrás enviar mensajes con tu cuenta de Comillas [usernumber@alu.comillas.edu](mailto:usernumber@alu.comillas.edu)

\* Registrate en tug mail, luego ve a "ajustes"

\*Selecciona "Cuentas e importar".

\*Selecciona añadir a POP3 una cuenta de correo electrónica propia.

\*Utiliza el mail en el siguiente format[o usernumber@alu.comillas.edu](mailto:usernumber@alu.comillas.edu) y utiliza el password que Comillas te ha facilitado

\* El servidor de POP es [outlook.office365.com,](http://outlook.office365.com/) puerto 995, protocol SSL.